AutoCAD (LifeTime) Activation Code Download 2022

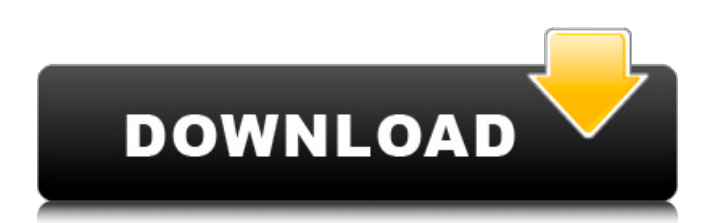

Over 20 million companies use AutoCAD and AutoCAD LT, which is widely used in architecture, engineering, and construction (AEC), and many others also use the software to complete engineering and architectural projects. It has one of the largest markets for PC-based CAD programs in the world. AutoCAD is one of the highestselling commercial CAD programs, with an estimated 6 million new

license agreements every year. In the year ending June 2015, AutoCAD was the world's secondhighest-selling software program, following Microsoft Office. In the U.S., AutoCAD is the No. 1 application among the AEC industry, according to the American Architectural Manufacturers Association (AAMA). PCs with AutoCAD software installed are the No. 1 source of help desk calls for the AEC industry. As of December 2014, AutoCAD was installed on

6.5 million computers worldwide. As of the second quarter of 2015, AutoCAD LT was installed on 4.1 million computers worldwide. Read on for more information about AutoCAD and the evolution of this product. AutoCAD software is intended to be used with a graphics display adapter. If you have a graphics adapter that supports Raster Display, the application will make use of that adapter and display will appear as if you are using a digital camera or scanner. If your computer does not

have a graphics adapter, the software may display raster images that do not accurately represent the drawing that you are viewing. In this case, you may want to use a camera or scanner to capture the image so that you can view it in AutoCAD. When creating a drawing from scratch, we recommend that you create your drawing first using traditional screen drawing, then save it to disk, then import it into AutoCAD, which will convert the image into a DXF file. You may then use the

DXF file for further editing. If you have a graphics adapter, and are using the flatbed scanner, the AutoCAD application will import a scanned drawing into the drawing area. The drawing will be a raster image, and not a vector image. To create a vector drawing, you will need to use the scanner in a different way, depending on your computer and/or scanner. Basic Use Start the AutoCAD application. Select File – New. **Select** 

**AutoCAD Crack+**

Extensions of the drawing and model data can be imported or exported as drawings or models. There are many 3rd-party tools that work with the.dwg or.dxf file format. Autodesk MotionBuilder supports several APIs for objectoriented programming. First, there is the VisPEN API. VisPEN is a non-visual programming language for AutoCAD, also known as "dwgScript". It is included in every copy of AutoCAD. The second tool is the STEP-Part API, which is

used to program AutoCAD applications to run on Windows. If you are a developer, you can create your own plugin for AutoCAD or create a COM (Component Object Model) ActiveX control. If you are a user, you can create your own macro,.rtf, or.txt file for AutoCAD. The AutoCAD Utilities Library (AUL) supports the exchange of data with other programs, such as Microsoft Excel. Using XML, a user can create and store macros for AutoCAD. Since AutoCAD 2007, AUL's XML

format is standard (XML Schema). Java A Java API named JAutoCAD has been available since AutoCAD 2006. According to a release note of AutoCAD version 2014, JAutoCAD is deprecated. SQL To store and retrieve design data in a relational database, including for Access databases, a stand-alone SQL database such as Microsoft SQL Server or MySQL is typically used. To save design data in SQLite, in addition to AUL, an application can be written. API AutoCAD supports a number of

APIs for customization and automation. These include AutoLISP, Visual LISP, VBA,.NET and ObjectARX. ObjectARX is a C++ class library, which was also the base for: products extending AutoCAD functionality to specific fields creating products such as AutoCAD Architecture, AutoCAD Electrical, AutoCAD Civil 3D third-party AutoCAD-based application There are a large number of AutoCAD plugins (addon applications) available on the

application store Autodesk Exchange Apps. AutoCAD's DXF, drawing exchange format, allows importing and exporting drawing information. Extensions of the drawing and model data can be imported or exported as drawings or models. There are many 3rdparty tools that work with a1d647c40b

Click File > Options. Under the "Document" tab, select the "General" option. You may also have to scroll down to the "Advanced" tab. Under the "Advanced" tab, make sure the following settings are checked: 1. Make sure that "Use Template Data" is checked. 2. Make sure the "Load AutoCAD Template files into AutoCAD" option is checked. 3. Click "Apply" Begin using the trial by logging in and selecting the New Project tab to create an initial new project. Select Project Types > SolidWorks > Structural Select Project Types > Architecture > Design Select Project Types > Structure Design > Structure Select Project Types > Architecture > Architecture Select Project Types > Structure Design > Structure Select Project Types > Architecture > Civil Select Project Types > Structure Design > Structure Select Project Types > Architecture > Landscape Select Project Types > Structure Design >

Structure Select Project Types > Architecture > Design Select Project Types > Structure Design > Structure Select Project Types > Architecture > Elevations Select Project Types > Structure Design > Structure Select Project Types > Architecture > Mechanical Select Project Types > Structure Design > Structure Select Project Types > Architecture > Fire Protection Select Project Types > Structure Design > Structure Select Project Types > Architecture > Electrical Select Project Types > Structure

Design > Structure Select Project Types > Architecture > Fabrication Select Project Types > Structure Design > Structure Select Project Types > Architecture > Waterproofing Select Project Types > Structure Design > Structure Select Project Types > Architecture > Plumbing Select Project Types > Structure Design > Structure Select Project Types > Architecture > HVAC Select Project Types > Structure Design > Structure Select Project Types > Architecture > Fire Protection

## Select Project Types > Structure Design > Structure Select Project Types > Architecture

**What's New in the?**

New accuracy feature, Performance Monitor, can help you identify problems in your work. (video: 1:43 min.) Graphical results from the accuracy check are added to your drawing for a fast, interactive response. (video: 1:30 min.) Update check: A regular check for new software versions to

ensure that your drawings are up to date. (video: 1:22 min.) Add-in management: The new add-in manager enables you to safely update add-ins and other parts of AutoCAD and offers many new features. Locked and unlocked addins now display icons on the ribbon. A locked add-in can't be changed, even by AutoCAD 2019 and later. Check the current status of add-ins by clicking the Add-ins button on the ribbon. Add-ins that you have deleted from the list of installed add-ins can be restored to

the list. Pin the add-in toolbar to the ribbon for easy access. You can also find the add-in manager in the Options dialog box. (video: 1:30 min.) In the new version of AutoCAD, you no longer receive a warning when you open an AutoCAD drawing that contains add-ins that have been modified or deleted. The new version of AutoCAD no longer includes the legacy add-ins that you installed on your computer by using Autodesk Application Manager. AutoCAD now automatically updates.

AutoCAD 2018 and earlier versions will stop updating as of October 10, 2020. Show/hide feature points: Show and hide feature points is a new option in the Show/Hide command. You can show feature points and adjust their visibility with a single click. (video: 1:23 min.) Click on feature points to bring them to the top of the selection list. Click and drag feature points to move them down the list. Use the check box to select the type of points to display. Add feature points to selected lines with a single click. To select or deselect multiple feature points at once, hold down the Ctrl key and click the points on the drawing canvas. Use the shift key to adjust the order in which feature points are displayed.

Not being an MMO, the gameplay in Trine 2 is meant to be relatively simple. However, since it has a lot of depth and is about a lot of interconnected games, you should have at least a dual-core processor with 2GB of RAM. Sound card recommended Windows XP SP3 or Windows 7 is required. No other OS's or emulators are supported. You'll need to have a reasonably up to date graphics card. A Geforce 5xxx series or better is

## recommended. A Geforce 9xxx series or better

Related links: